# **Lesson 16: Integration**

## **Definite integrals**

When Maple can find an antiderivative of a function, it should have no trouble with definite integrals of that function, using the Fundamental Theorem of Calculus. Well, maybe... Here's an example of what can go wrong.

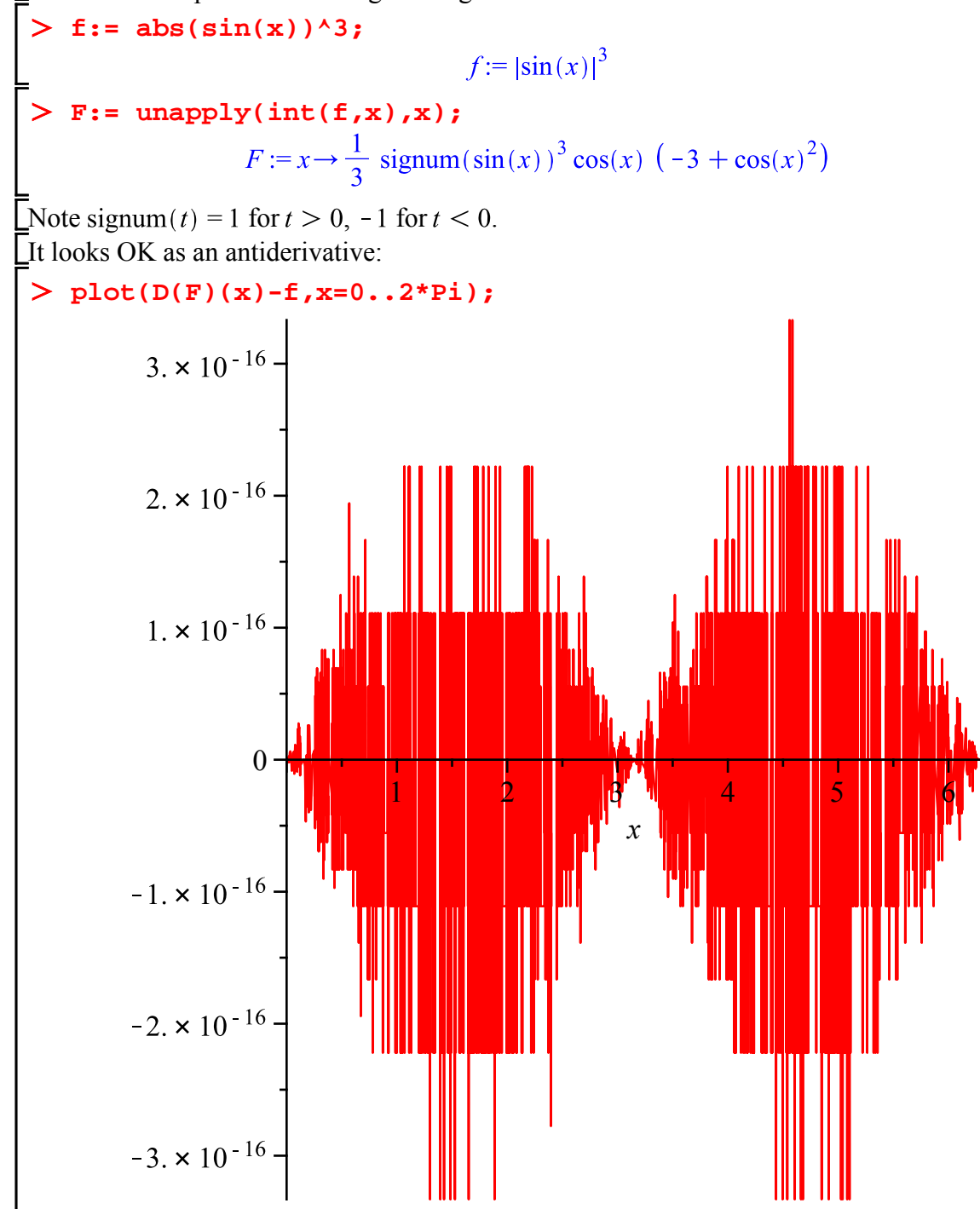

So let's try a definite integral.

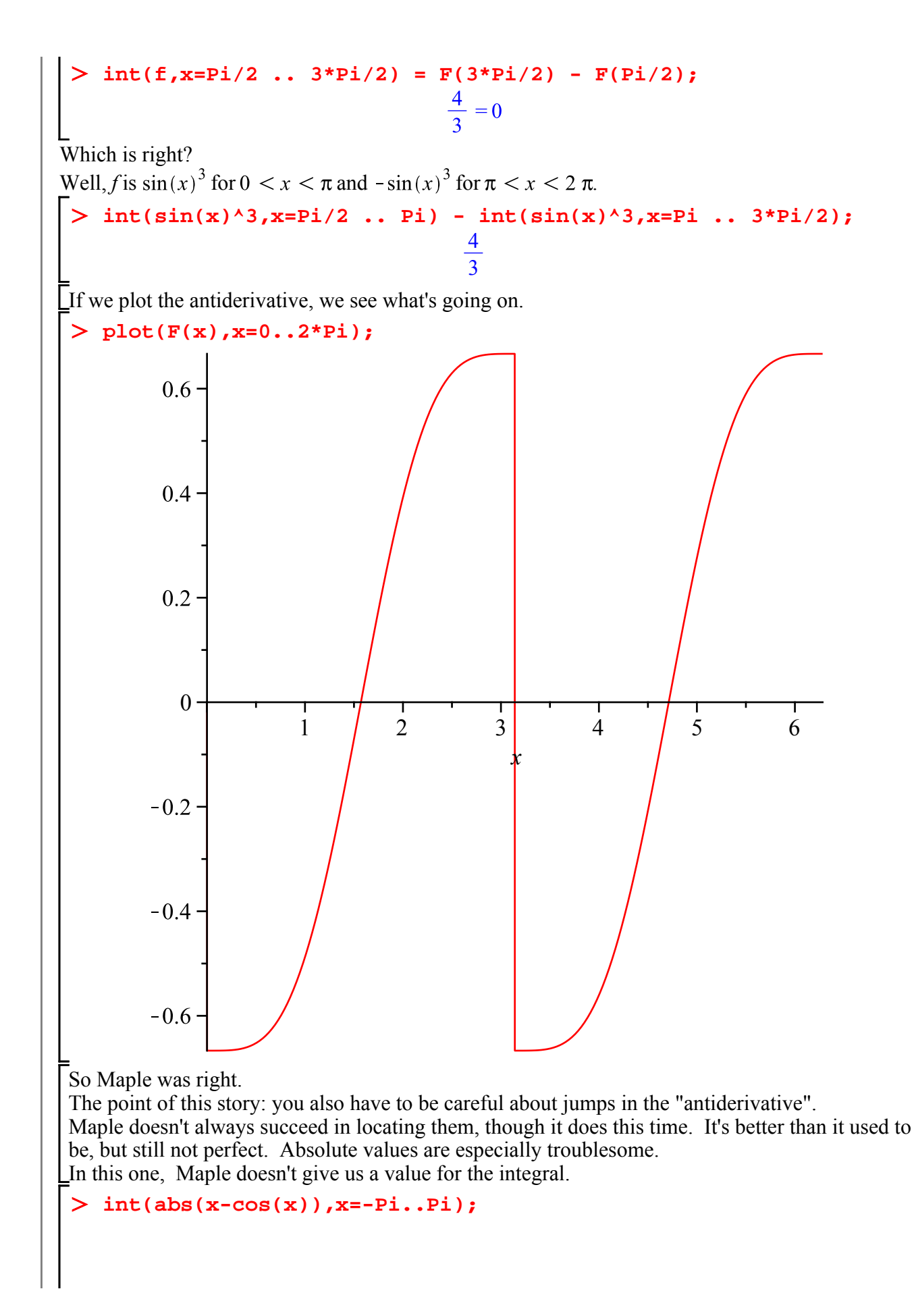

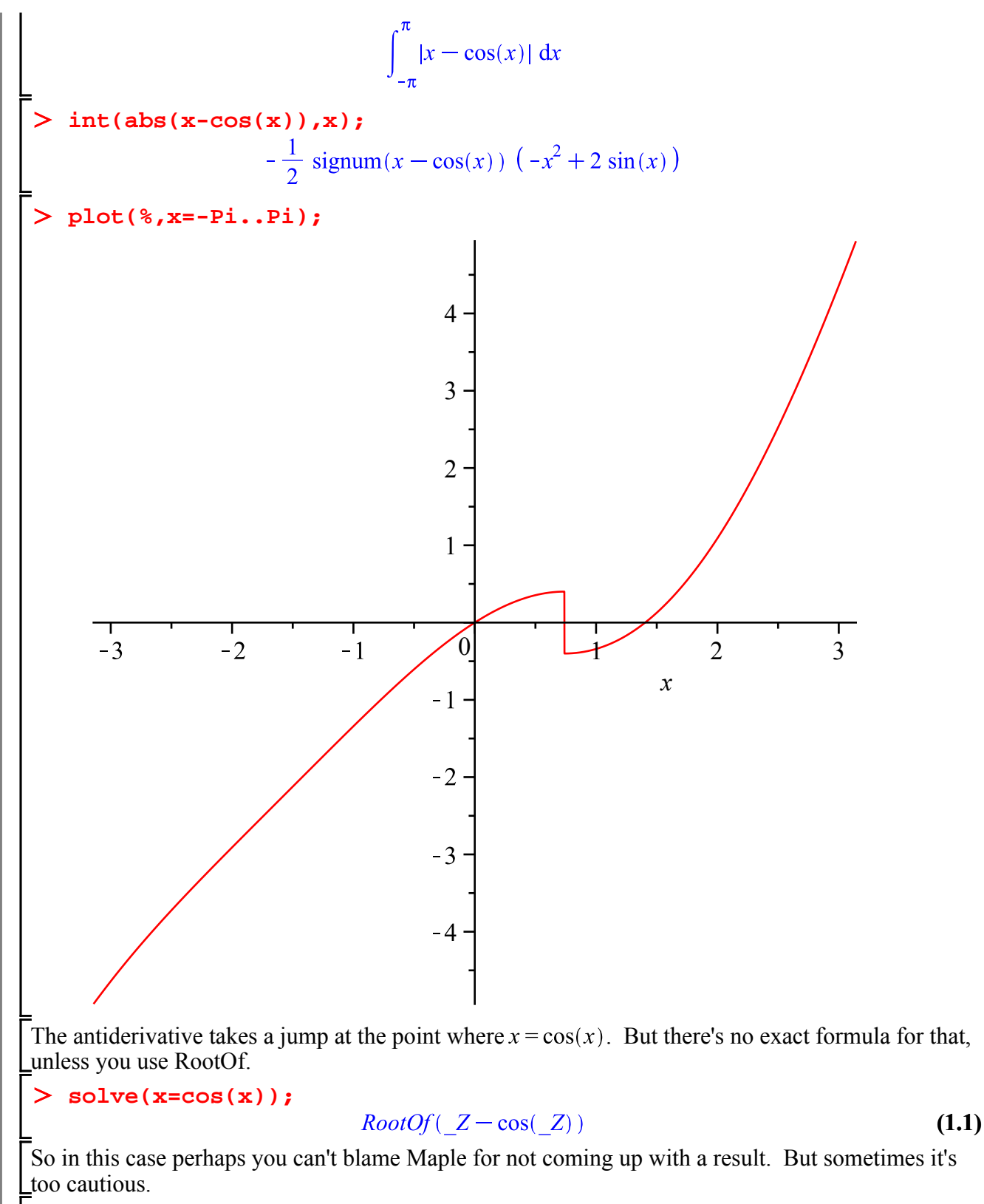

> int(1/(1+x^2 + x^5),x=0..1);<br> $\int_{0}^{1} \frac{1}{1+x^2+x^5} dx$ 

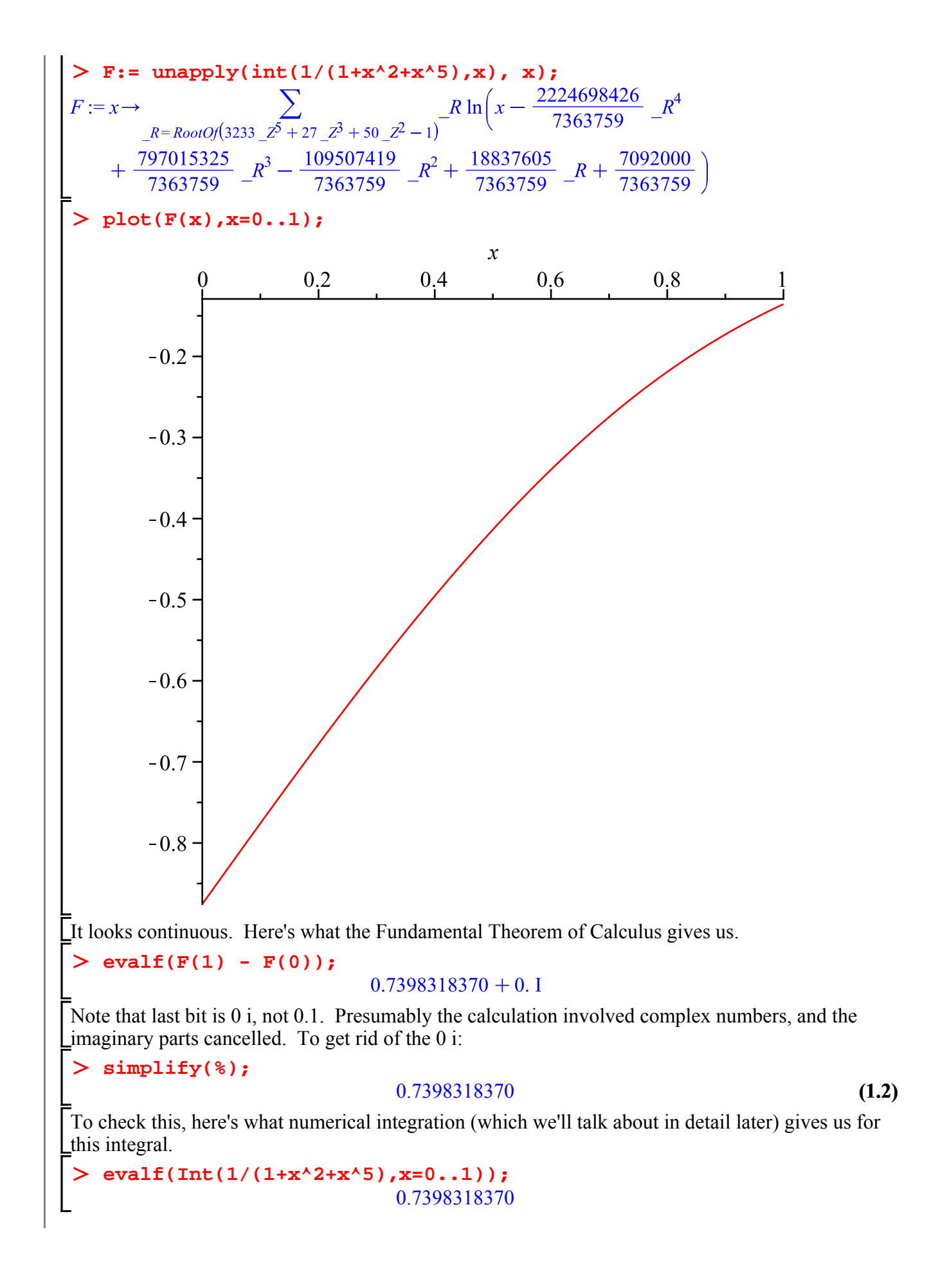

Note the difference between **evalf(Int(...))** and **evalf(int(...))**: **evalf(Int(...))** will always do numerical integration without trying symbolic methods (because the **Int** is inert), **evalf(int(...))** tries symbolic integration first and applies **evalf** to whatever the result is.

If you're sure the antiderivative will be continuous (or you feel like living dangerously) you can tell Maple that:

$$
\begin{bmatrix}\n\sum_{R=R\text{oo}(O)(3233} \sum_{P=27}^{\infty} \sum_{P=0}^{\infty} \sum_{P=1}^{\infty} \sum_{P=0}^{\infty} \sum_{P=1}^{\infty} \sum_{P=1}^{\infty} \sum
$$

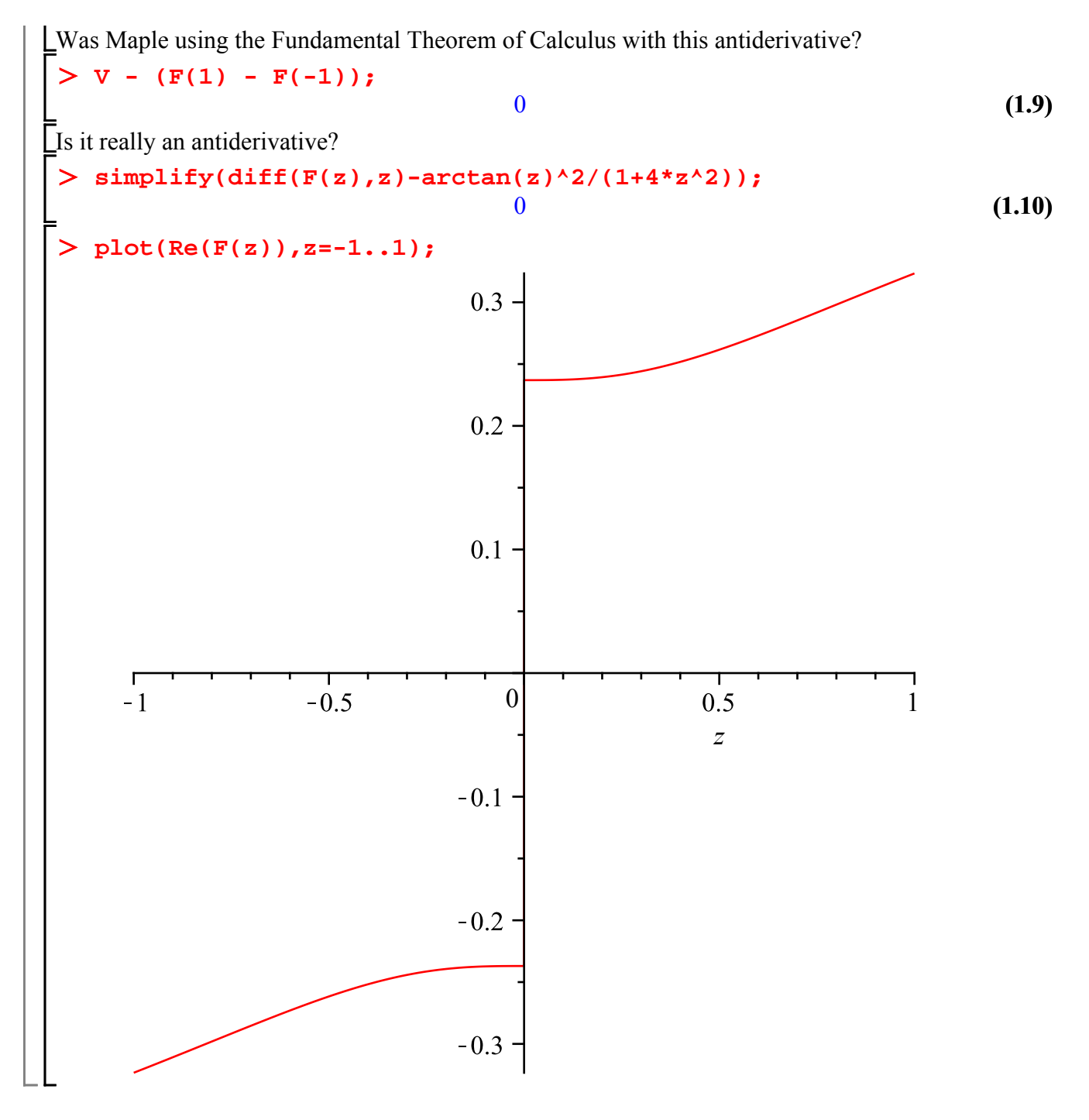

### **Improper integrals**

Maple can do improper integrals. It checks for convergence or divergence. Here are some you may have met.

```
int(1/x^2, x= 1 .. infinity);
                                  1
> \int \int (1/x, x = -1 \ldots 1);
                               undefined
  int(exp(-a*x),x=0..infinity);
```
 $\lim_{x\to\infty}\left(-\frac{e^{-ax}-1}{a}\right)$ 

Why didn't that one work? Because nobody told Maple that  $a > 0$ . If  $a < 0$  the integral doesn't converge. Don't expect Maple to read your mind! And remember that variables are allowed to be complex unless otherwise specified, so replacing a with  $a^2$  wouldn't have worked either. When you want to make an assumption on a variable, you can use **assume**.

```
assume(a > 0);
 about(a);
Originally a, renamed a~:
    is assumed to be: RealRange(Open(0),infinity)
int(exp(-a*x),x=0..infinity);
                                         1
That \sim is there to remind you that the variable has an assumption on it. You can change that:
 Tools, Options..., Display, and change Assumed Variables from Trailing Tildes to Phrase or No 
Annotation. 
 To remove assumptions from a variable, "unassign" it.
 a:= 'a';
                                      a := aabout(a);
a:
    nothing known about this object
> int(exp(-a*x),x=0..infinity);<br>\lim_{x \to \infty} \left( -\frac{e^{-ax} - 1}{a} \right)You can also make a temporary assumption (for just a single command) using assuming.
int(exp(-a*x),x=0..infinity) assuming a > 0;
                                        1
                                        \overline{a}about(a);
a:
    nothing known about this object
Here's an improper integral that might appear in Math 301, which you would do using residues. 
Maple can do it too.
J:= Int(x^a/(x^2+3*x+2),x=0..infinity);
   J = value(J) assuming a > 0, a < 1;
```

$$
J := \int_0^\infty \frac{x^a}{x^2 + 3x + 2} \, \mathrm{d}x
$$

Maple is not using an antiderivative on this one, by the way, because it doesn't know an antiderivative. **int(x^a/(x^2 + 3\*x + 2), x) assuming a > 0, a < 1;** On the other hand, here's one that we can do easily with a bit of insight, but Maple can't. **J:= Int(sin(a\*x)/(1 + x^4 + x^6), x=-infinity .. infinity); value(J) assuming a > 0;** ... or even **J1:=int(sin(a\*x)/(1+x^4 + x^6), x=-1 .. 1); simplify(%);** Of course it can get a numerical value for particular values of . **(eval(J1,a=3)); evalf(%);**

+ 243 
$$
\left( \sum_{R1 = RootOf(729 + 9 \_ Z^4 + \_ Z^6)} \frac{1}{2} \frac{-Si(-3 + \_ RI) \cos(\_ RI) + Ci(3 - \_ RI) \sin(\_ RI)}{R1^3 (18 + 3 \_ RI^2)} \right)
$$
  
0. + 0. I

 $[$ That's 0 i, not 0.1.

### **Exact or numeric?**

In some cases, even when there is an "exact" formula for the antiderivative, that formula could be so complicated that numerical integration may be faster and more accurate. In general, **evalf(Int(...))** is quite reliable and reasonably fast, except for some circumstances we'll see where it has difficulties. **time()** returns the number of seconds of CPU time used so far in the session. By saving the value of **time()** at the beginning of the execution group and subtracting that from the value at the end, we get the number of seconds spent doing the calculation.

> restart; timer: = time():  
\nint (sqrt(
$$
sec(x)^{2}+4
$$
),  $x = 0$  ... 1);  
\nevalf(%);  
\ntime() - timer;  
\n
$$
\left( \left( -\frac{3}{125} + \frac{4}{125} I \right) \sqrt{2} \left( 10 \text{ EllipticF} \left( \frac{1}{5} \frac{\sqrt{5} (-2 - I + 2 \cos(1) + I \cos(1))}{\sin(1)}, \frac{3}{5} \right) - \frac{4}{5} I \right) + 5 I EllipticF \left( \frac{1}{5} \frac{\sqrt{5} (-2 - I + 2 \cos(1) + I \cos(1))}{\sin(1)}, \frac{3}{5} - \frac{4}{5} I \right) - 4 ElipticPi \left( \frac{\left( \frac{2}{5} + \frac{1}{5} I \right) \sqrt{5} (-1 + \cos(1))}{\sin(1)}, \frac{3}{5} - \frac{4}{5} I, \frac{3}{5} - \frac{4}{5} I \right) - 2 I EllipticPi \left( \frac{\left( \frac{2}{5} + \frac{1}{5} I \right) \sqrt{5} (-1 + \cos(1))}{\sin(1)}, \frac{3}{5} - \frac{4}{5} I, \frac{3}{5} - \frac{4}{5} I \right) - 16 EllipticPi \left( \frac{\left( \frac{2}{5} + \frac{1}{5} I \right) \sqrt{5} (-1 + \cos(1))}{\sin(1)}, -\frac{3}{5} + \frac{4}{5} I, \frac{3}{5} - \frac{4}{5} I \right) - 8 I EllipticPi \left( \frac{\left( \frac{2}{5} + \frac{1}{5} I \right) \sqrt{5} (-1 + \cos(1))}{\sin(1)}, -\frac{3}{5} + \frac{4}{5} I, \frac{3}{5} - \frac{4}{5} I \right) - 8 I EllipticPi \left( \frac{\left( \frac{2}{5} + \frac{1}{5} I \right) \sqrt{5} (-1 + \cos(1))}{\sin(1)}, -\frac{3}{5} + \frac{4}{5} I, \frac{3}{5} - \frac{4}{5} I \right) \right)
$$

 $\sin(1)^2 \sqrt{40 \cos(1) - 20 \cos(1) + 10 + 201} \sqrt{4 \cos(1) + 2 \cos(1) + 1 - 21}$ 

 $\sqrt{1+4\cos(1)^2}$   $\left( (1+\cos(1)) (4\cos(1)^3 - 4\cos(1)^2 + \cos(1) - 1) \right)$  $2.353900215 - 8.0000000010^{-11}$  I 3.713 **timer := time():**  $evalf(Int(sqrt(sec(x)^{1/2}+4), x = 0 ... 1));$ **time() - timer;** 2.353900216 0.047 Of course, if your answer is not just a number (i.e. there are other parameters involved), **evalf(Int(... ))** can't help.

```
(3.1)
> evalf(Int(sqrt(sec(x)^2+r^2), x = 0 .. 1)) assuming r > 0;<br>\int_{0}^{1} \sqrt{\sec(x)^{2}+r^{2}} dx
```
### **Finding antiderivatives**

How does Maple find formulas for antiderivatives?

In contrast to the completely mechanical procedure for differentiation, Calculus texts tend to have a hodgepodge of different techniques for integration, and often it is not clear which technique will work for a particular integral. If we can't manage to make these techniques work, there's always the suspicion that if we were cleverer we could find an answer. Maple uses a more systematic procedure that, in most cases, will produce an answer if there is one.

The basic problem can be stated as follows.

First, we need a technical term: **elementary function**. These include all the functions a Math 101 student might know about. Basically, we can start with constants and *x*, and build more and more complicated functions using:

The arithmetic operations **+,-,\*,/,^**

Roots of polynomials whose coefficients are elementary functions

**exp**, **ln**, and the standard trig and inverse trig functions

So for example  $\sqrt{\sin(x) + \ln(1 - \sqrt{x})}$  is an elementary function, but dilog(x) and all sorts of other special functions are not elementary.

Now the question is this:

Given an elementary function  $f(x)$ , is there an elementary function  $F(x)$  such that  $F'(x) = f(x)$ ? If so, find it.

For example, for  $f(x) = \sqrt{\tan(x)}$  the answer is yes, and here's one  $F(x)$ :

> int (sqrt (tan(x)),x);  
\n
$$
\frac{1}{2} \frac{\sqrt{\tan(x)} \cos(x) \sqrt{2} \arccos(\cos(x) - \sin(x))}{\sqrt{\cos(x)} \sin(x)} - \frac{1}{2} \sqrt{2} \ln(\cos(x))
$$
\n(4.1)

#### $+\sqrt{2} \sqrt{\tan(x)} \cos(x) + \sin(x)$

On the other hand, for  $f(x) = e^{x^2}$  the answer is no. Maple does find an antiderivative, but it's not an elementary function.

**int(exp(x^2),x);**

$$
\frac{1}{2} \operatorname{I} \sqrt{\pi} \operatorname{erf}(\operatorname{I} x) \tag{4.2}
$$

There actually is an algorithm (called the **Risch algorithm**) that will answer this question. Some of the basic ingredients date back to Liouville in 1833, but the problem was not completely solved until quite recently: the last case of it only in 1987. The complete algorithm is not easy to implement, however, and Maple includes only part of it.

The theory involves some very high-powered mathematics, but I'll try to give you a taste of some of the simpler parts. We'll start by looking at how to integrate a rational function.

#### **Integrating rational functions**

A rational function is a quotient of polynomials. Here's a typical one.

 $> p := 2*x^{3} + x^{3} - x + 1$ : **q := x^4 - 6\*x^2 - 8\*x - 3: f := p/q;**   $f: = \frac{2x^5 + x^3 - x + 1}{2}$ 

$$
=\frac{1}{x^4 - 6x^2 - 8x - 3}
$$

What is its antiderivative?

> **F:** = **int** (**f**,**x**) ;  
\n
$$
F := x^2 + \frac{321}{64} \ln(x+1) + \frac{47}{16(x+1)} + \frac{511}{64} \ln(x-3) - \frac{1}{8(x+1)^2}
$$
\n(5.1)

How does the typical Calculus text tell you to integrate this (if it does)? The first step is division: write  $\frac{p}{q} = s + \frac{r}{q}$  where *s* and *r* are polynomials, with  $degree(r) < degree(q)$ . That equation is equivalent to  $p = s q + r$ . Maple can do this with **quo** for quotient and **rem** for remainder, as we've seen.

$$
> s := quo(p, q, x); r := rem(p, q, x);
$$
\n
$$
s := 2x
$$
\n
$$
r := 1 + 13x^3 + 5x + 16x^2
$$
\n
$$
= 5 + r/q;
$$
\n(5.2)

$$
\frac{2 x^5 + x^3 - x + 1}{x^4 - 6x^2 - 8x - 3} = 2x + \frac{1 + 13x^3 + 5x + 16x^2}{x^4 - 6x^2 - 8x - 3}
$$
(5.3)

Integrating the polynomial *s* is easy. That gives us the polynomial part of  $F(x)$ :  $x^2$ . We're left with the problem of integrating *r/q,* a rational function where the numerator has lower degree than the denominator.

The next step is to factor the denominator *q*.

#### **factor(q);**

 $\geq$ 

 $(x-3) (x+1)^3$ 

Now  $r/q$  is supposed to be decomposed into partial fractions: a sum of the following form:

$$
\text{parfrac} := r/q = a/(\mathbf{x}-3) + b/(\mathbf{x}+1) + c/(\mathbf{x}+1)^2 + d/(\mathbf{x}+1)^3;
$$
\n
$$
\text{parfrac} := \frac{1+13x^3+5x+16x^2}{x^4-6x^2-8x-3} = \frac{a}{x-3} + \frac{b}{x+1} + \frac{c}{(x+1)^2} + \frac{d}{(x+1)^3}
$$

To handle the  $(x + 1)^3$  we need a term in  $(x + 1)^{-j}$  for each *j* from 1 to 3.

We need to solve for the constants  $a, b, c, d$  that make this equation true. If we clear away the denominators, we get an equation for polynomials.

### **Maple objects introduced in this lesson**

**evalf(Int(...)) assume about assuming time**